# **Bedienungsanleitung für Gelikom SK1-W**

Codeschloss für den Innen- und Außenbereich

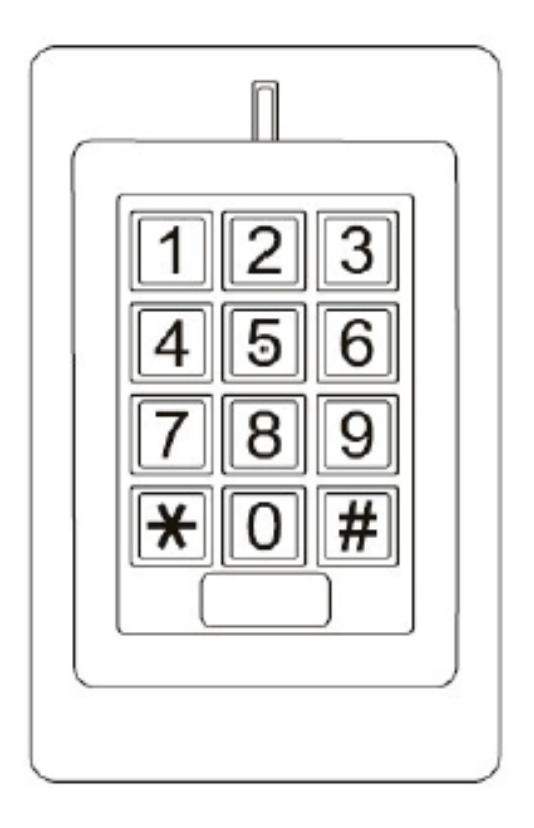

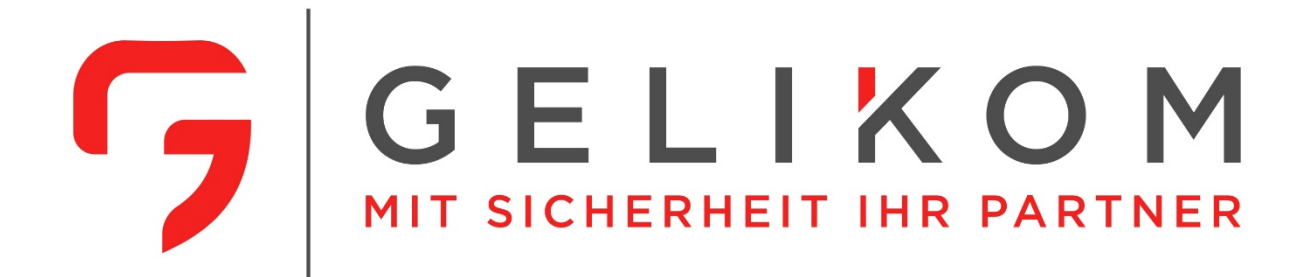

#### **Hinweis:**

Diese Bedienungsanleitung enthält die Installationsanleitung und Programmieranleitung des Gelikom SK1-W (**Ab März 2020**). Außerdem enthält Sie wichtige Hinweise zur Inbetriebnahme und Handhabung. Bitte bewahren Sie diese Bedienungsanleitung, auch im Falle einer Veräußerung an Dritte, gut auf!

Eine Auflistung der Inhalte finden Sie im Inhaltsverzeichnis mit Angabe der entsprechenden Seitenzahlen auf Seite 3.

Sollten Sie Fragen oder Probleme haben, bitten wir Sie zuerst im Teil Fragen & Antworten nach einer möglichen Lösung zu suchen. Sollte dies ohne Erfolg bleiben können Sie uns gerne telefonisch oder per E-Mail kontaktieren.

#### **Kontakt:**

Gelikom GmbH & Co. KG

Dorfstr. 57

97906 Faulbach

Tel: +49 9392 / 9245647

Fax: +49 9392 / 9245648

E-Mail: info@gelikom.de

Web: [https://www.zutrittsshop.de](https://www.zutrittsshop.de/)

<https://www.gelikom.de/>

<https://www.gelikom.com/>

Bitte lesen Sie folgende Bedienungsanleitung vor dem Anschluss bzw. der Inbetriebnahme aufmerksam durch. Sie zeigt Ihnen nicht nur den richtigen Bedienablauf auf, sondern hilft Ihnen gleichzeitig, alle technischen Möglichkeiten des Systems voll auszunutzen.

# **Inhaltsverzeichnis:**

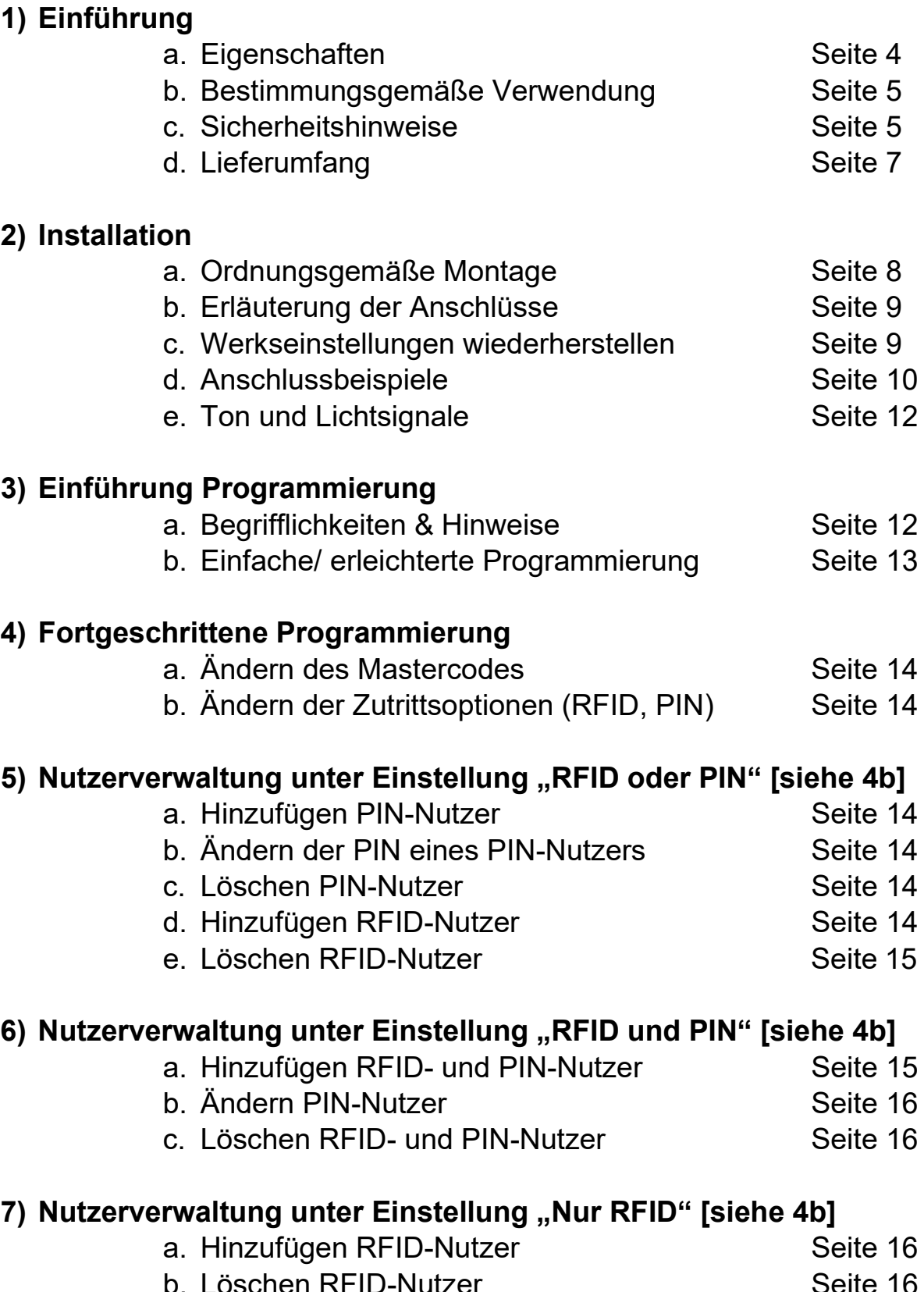

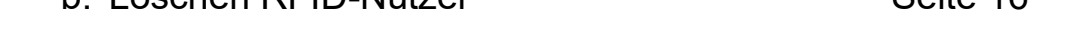

#### **8) Besucher-Nutzer**

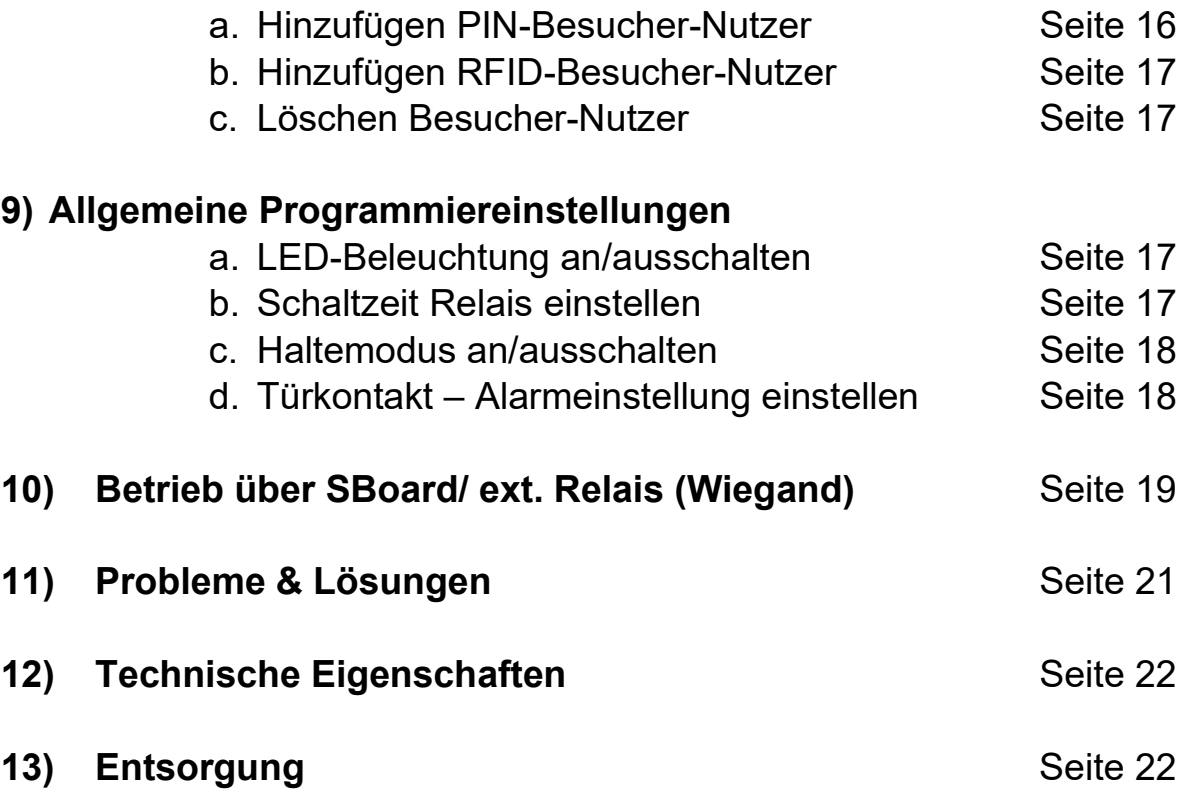

## **1) Einführung**

#### **1a) Eigenschaften**

- Wasserdicht nach IP 66
- Vandalismus geschütztes Metallgehäuse
- 1 programmierbarer Relaisausgang
- Stand-Alone oder sicherer Betrieb über Wiegand Ausgang
- Verschiedene Zutrittseinstellungen (RFID oder PIN/ RFID und PIN/ Nur RFID)
- Schaltmodus um bspw. Tür offen/ geschlossen zu halten.
- Wiegand 26 Bit Eingang & Ausgang
- Integrierter Alarm-Buzzer und Alarmausgang
- Stromsparend (55mA)
- Manipulationsalarm
- Hintergrundbeleuchtung der Tasten
- LED-Statusanzeige
- Beleuchtung und Töne abschaltbar
- 125KHz RFID-Leser
- 12-24V DC / 12-28V AC Spannungsversorgung

## **1b) Bestimmungsgemäße Verwendung**

Dieses Codeschloss dient der Zutrittssicherung von Türen (z.B. Haustür). Es ist optimal zur Nachrüstung und/oder Aufrüstung Ihrer Eingangstür(en) geeignet. Das Zutrittssystem besitzt einen Relais-Ausgang (NO/COM/NC; max. 3 Ampere) zum Anschluss eines elektrischen Türöffners. Zudem kann ein Tür-Öffnungs-Taster angeschlossen werden.

Der angeschlossene elektrische Türöffner kann somit via PIN / RFID - Erkennung oder über den geschlossenen Tür-Öffnungs-Taster aktiviert werden. Es können maximal 1.000 Nutzer in dem Zutrittssystem gespeichert werden. Die Programmierung des Zutrittssystems erfolgt mittels Tastatur (Tastenkombination) oder über die Masterkarten.

Die Spannungsversorgung des Zutrittssystems erfolgt über 12~24V DC/ 12-28V AC. Das Zugangssystem ist für den Betrieb im Außenbereich geeignet (IP66).

Eine andere Verwendung als die zuvor beschriebene ist verboten und kann das Produkt beschädigen, was mit Risiken wie Kurzschluss, Brand, elektrischer Stromschlag, usw. verbunden ist. Das gesamte Produkt darf nicht verändert oder umgebaut werden. Die Sicherheitshinweise in dieser Bedienungsanleitung sind unbedingt zu beachten. Bitte lesen Sie die Bedienungsanleitung aufmerksam durch und bewahren Sie diese für spätere Rückfragen gut auf.

## **1c) Sicherheitshinweise**

- Bei Schäden, die durch Nichtbeachten dieser Bedienungsanleitung verursacht werden, erlischt die Gewährleistung/Garantie! Für Folgeschäden übernehmen wir keine Haftung!
- Bei Sach- oder Personenschäden, die durch unsachgemäße Handhabung oder Nichtbeachten der Sicherheitshinweise verursacht wurden, übernehmen wir keine Haftung. In solchen Fällen erlischt nicht nur die Zulassung (CE), sondern auch die Gewährleistung/Garantie.
- Das Zutrittssystem darf nicht verändert oder umgebaut werden, sonst erlischt die Garantie/Gewährleistung.
- Das Zutrittssystem darf nicht extremen Temperaturen, intensiver Vibration oder schwerer mechanischer Beanspruchung ausgesetzt werden.
- Der Fall aus geringer Höhe kann zum Defekt führen.
- Wird das Zutrittssystem in Verbindung mit anderen Geräten, wie z.B. einem Türöffner benutzt, so müssen die Bedienungsanleitungen und Sicherheitshinweise dieser Geräte ebenfalls unbedingt beachtet werden.
- Elektronische Geräte sind kein Kinderspielzeug und sollten außerhalb der Reichweite von Kindern aufbewahrt werden!
- Sollten Sie Zweifel zum korrekten Gebrauch dieses Produkts oder bezüglich der Sicherheit haben, wenden Sie sich bitte an qualifiziertes Fachpersonal.
- Lassen Sie niemals Verpackungsmaterial unachtsam herumliegen. Plastikfolien/Taschen usw. können für Kinder zu einem gefährlichen Spielzeug werden, es besteht Erstickungsgefahr.
- Wenn anzunehmen ist, dass ein gefahrloser Betrieb nicht mehr möglich ist, so ist das Gerät außer Betrieb zu setzen und gegen unbeabsichtigten Betrieb zu sichern.
- Es ist anzunehmen, dass ein gefahrloser Betrieb nicht mehr möglich ist, wenn:
	- a) das Gerät sichtbare Beschädigungen aufweist
	- b) das Gerät nicht mehr arbeitet und
	- c) nach längerer Lagerung unter ungünstigen Verhältnissen oder
	- d) nach schweren Transportbeanspruchungen.
- In gewerblichen Einrichtungen sind die Unfallverhütungsvorschriften des Verbandes der gewerblichen Berufsgenossenschaften für elektrische Anlagen und Betriebsmittel zu beachten.
- Das Zutrittssystem ist für den Betrieb im Außenbereich geeignet (IP66).
- Die Spannungsversorgung erfolgt über 12~24V DC/ 12-28V AC
- Versichern Sie sich, dass alle elektrischen Verbindungen, Verbindungsleitungen zwischen den Geräten und evtl. Verlängerungsleitungen vorschriftsmäßig und in Übereinstimmung mit der Bedienungsanleitung installiert wurden.
- Beachten Sie beim Aufstellen/der Montage, dass die Anschlusskabel nicht gequetscht oder durch scharfe Kanten beschädigt werden.
- Gießen Sie nie Flüssigkeiten über elektrischen Geräten aus.
- Wartung, Anpassungs- und Reparaturarbeiten dürfen nur von einer qualifizierten Fachkraft bzw. einer Fachwerkstatt durchgeführt werden.
- Sollten Sie noch Fragen haben, die in dieser Bedienungsanleitung nicht beantwortet werden, so wenden Sie sich bitte an unseren technischen Kundendienst oder andere Fachkräfte.

## **1d) Lieferumfang**

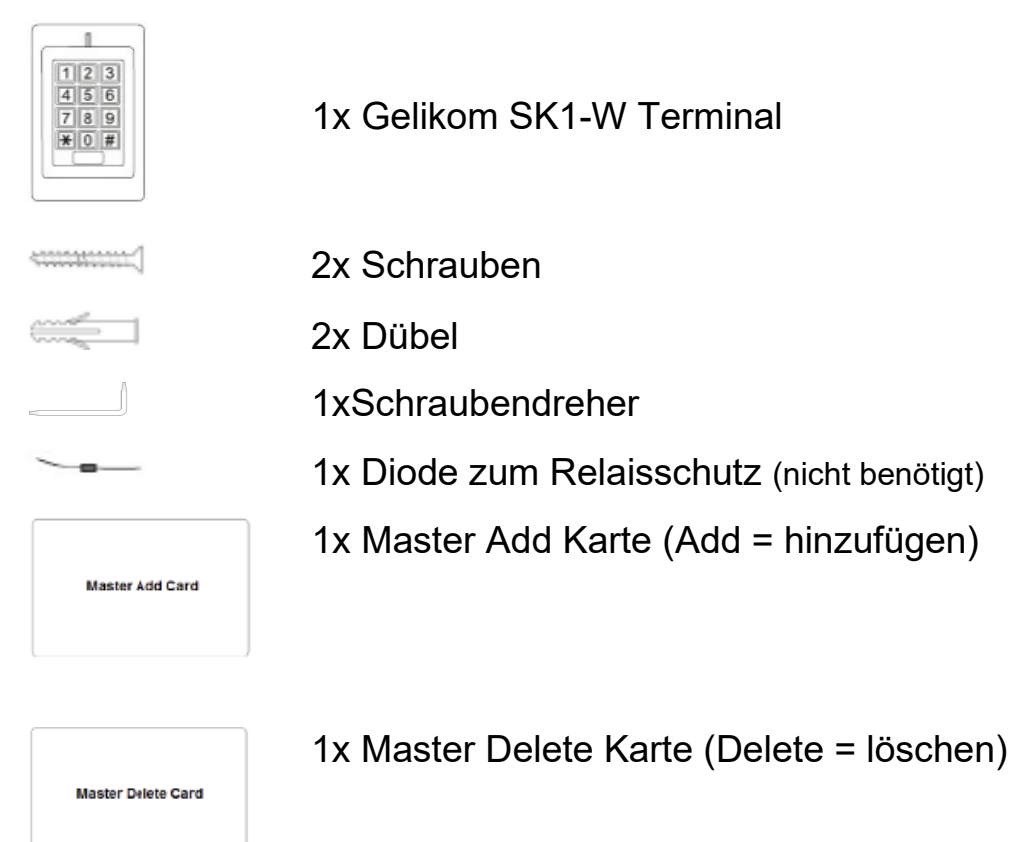

# **2) Installation**

Alle Anschlusskabel dürfen weder geknickt noch gequetscht werden. Funktionsstörungen, Kurzschlüsse sowie ein Gerätedefekt können die Folge sein. Achten Sie beim Bohren von Löchern in der Wand oder beim Festschrauben darauf, dass keine Kabel oder Leitungen beschädigt werden. Beachten Sie bei der Auswahl der Montageposition, dass diese

nicht direktem Sonnenlicht ausgesetzt werden darf, außerdem ist das Produkt vor Vibrationen zu schützen.

Achten Sie darauf, dass die Anschlussleitungen nach hinten durch die Wand in einen trockenen Innenraum geführt werden. Dies beugt Sabotage und Vandalismus vor.

#### **Manipulationsalarm**

Das Codeschloss nutzt einen Lichtsensor für den Manipulationsalarm. Wenn die Tastatur von der Grundplatte abgenommen wird, wird der Manipulationsalarm ausgelöst.

## **2a) Ordnungsgemäße Montage**

- Nehmen Sie das mitgelieferte Werkzeug und entfernen Sie die Gehäuseschraube auf der Unterseite des Zutrittssystems.
- Nehmen Sie die rückseitige Montageplatte ab und halten Sie diese an die gewünschte Montagestelle
- Zeichnen Sie die Montagelöcher an die Wand (Loch A & C)
- Bohren Sie die Montagelöcher sowie die Anschlussleitungsdurchführung.
- Befestigen Sie die Grundplatte mit 2 Schrauben am Montageort.
- Führen Sie die Anschlussleitungen durch die Anschlussleitungsdurchführung der Montageplatte (Loch B).
- Setzen Sie das Zutrittssystem auf die Montageplatte und verschließen Sie das Gehäuse, indem Sie die zuvor entfernte Fixierungsschraube an der Unterseite wieder befestigen.
- Falls bei Inbetriebnahme ein Alarm ertönt, löst der Lichtsensor auf der Rückseite des Gerätes aus, bitte kleben Sie diesen mit lichtundurchlässigem Band ab oder dichten Sie den Spalt zwischen Gerät und Wand ab.

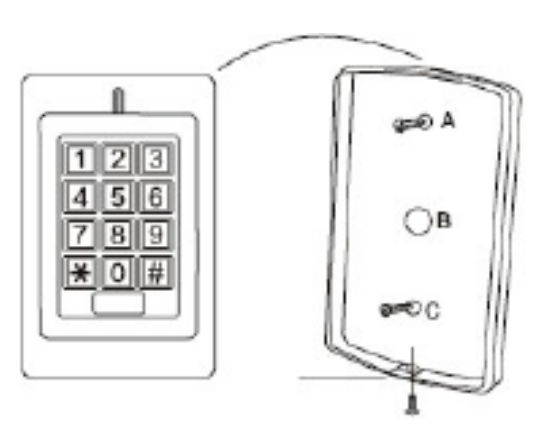

## **2b) Erläuterung der Anschlüsse**

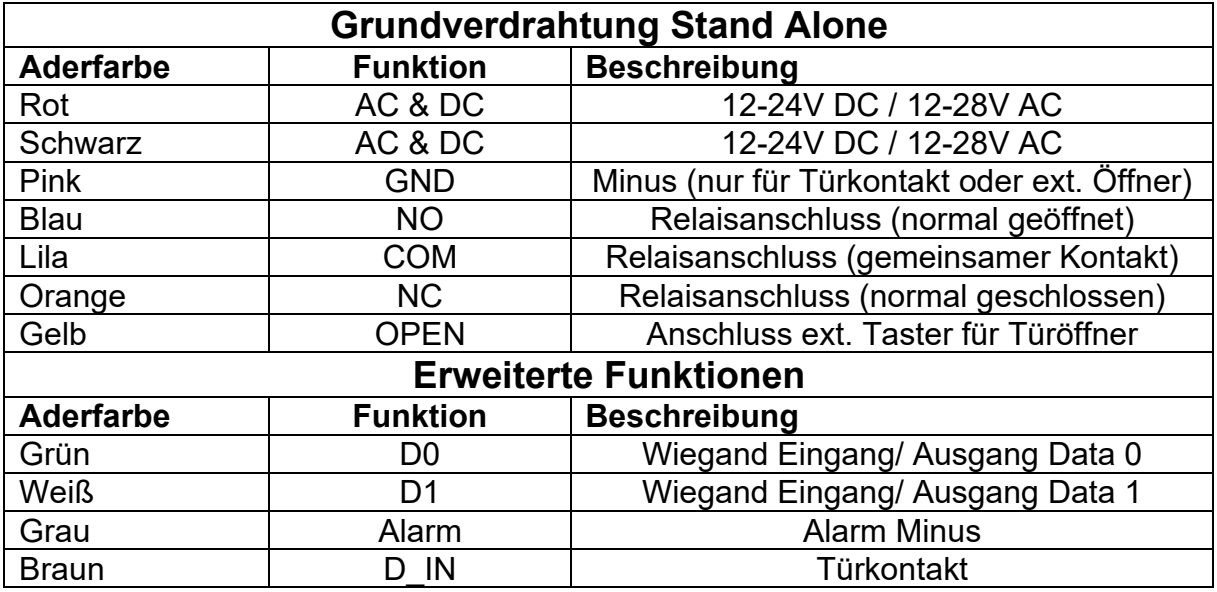

#### **2c) Werkseinstellungen wiederherstellen**

Um die Werkseinstellungen wiederherzustellen, schalten Sie bitte die Spannung aus, drücken  $\frac{1}{3}$  und halten dies gedrückt und schalten die Spannung wieder ein. Nun hören Sie zwei Piepstöne und die LED leuchtet orange. Lesen Sie nun zwei RFID Transpondern ein. Die LED leuchtet nun rot. Werkseinstellungen sind nun hergestellt. Von den zwei eingelesenen RFID Transpondern ist die erste die Master Add Karte und die zweite die Master Delete Karte.

**Hinweis**: Beim Zurücksetzen auf Werkseinstellungen werden die Benutzer beibehalten.

## **2d) Anschlussbeispiele**

#### **Gleichspannung**

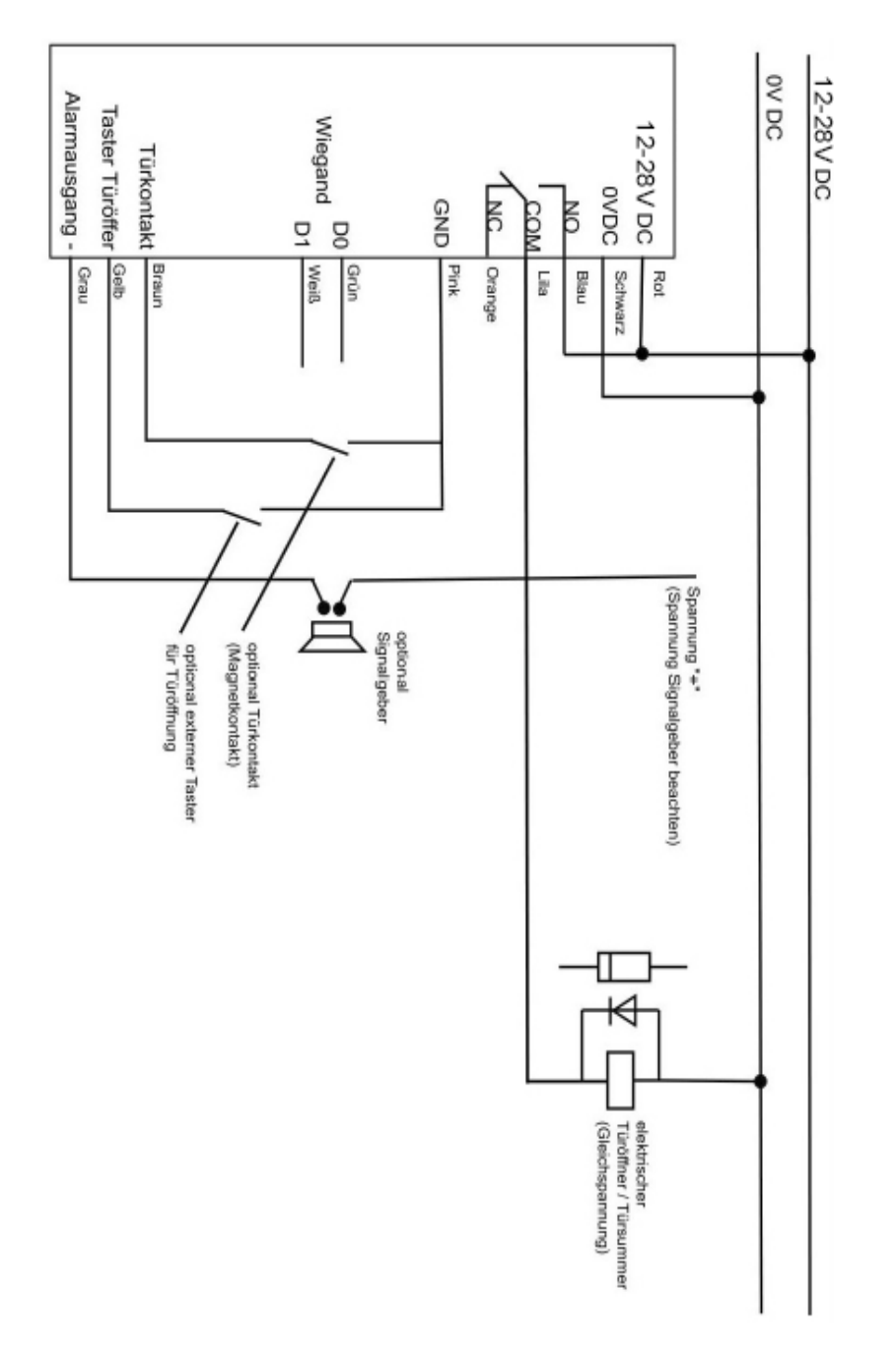

#### **Wechselspannung**

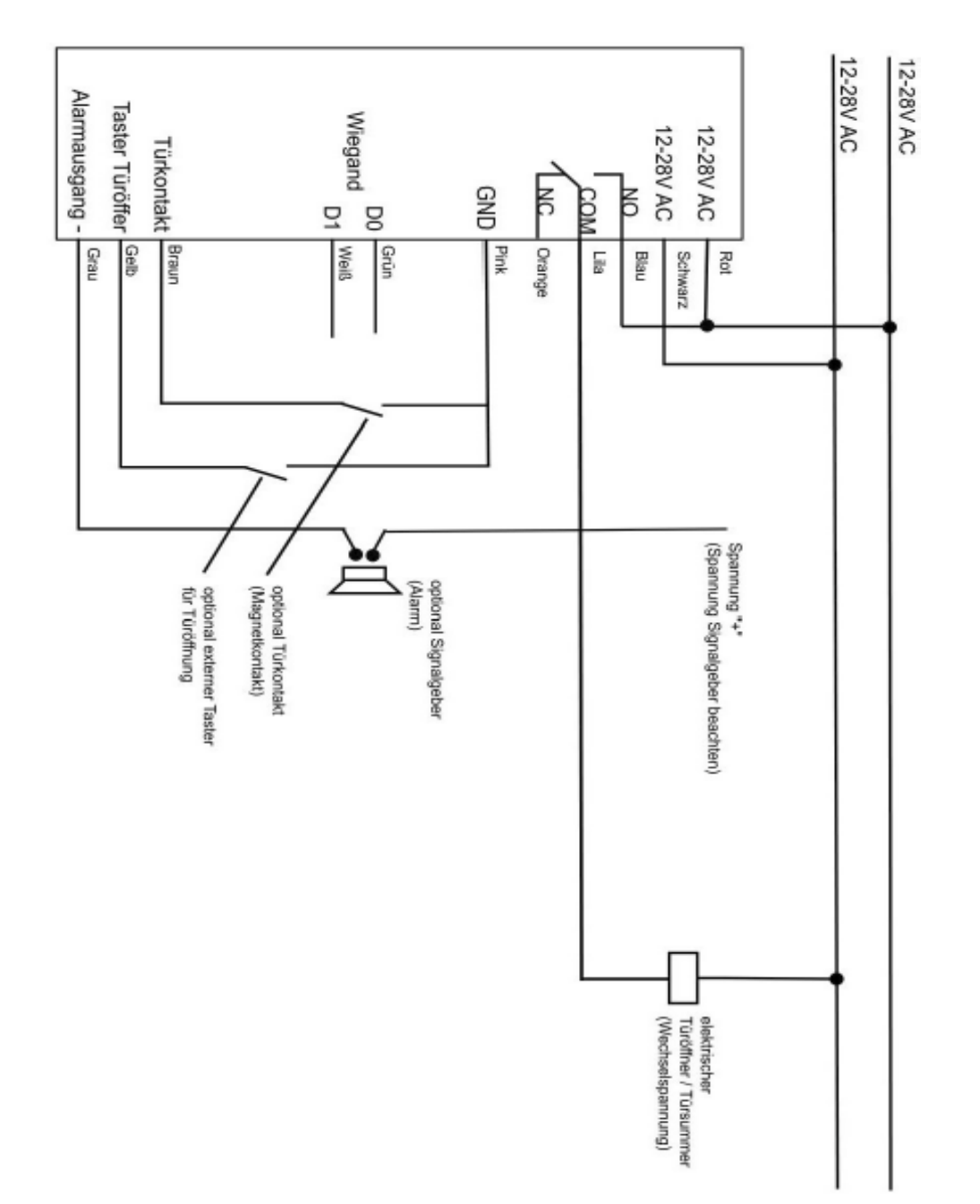

## **2e) Ton und Lichtsignale**

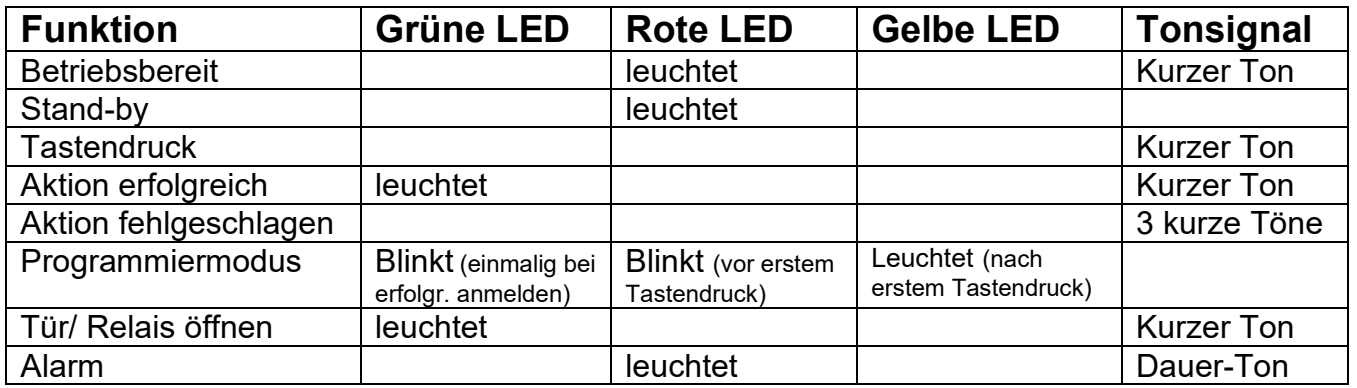

#### **Hinweis**

Zum Ändern der Ton und Lichteinstellungen sehen Sie bitte unter 9a)

# **3) Einführung Programmierung**

## **3a) Begrifflichkeiten & Hinweise**

#### **Begrifflichkeiten**

- **RFID** steht nachfolgend für RFID Transponder mit Chip EM4100 / EM4200 oder TK4100 (Transponder mit passendem Chip finden Sie auf [ZutrittsShop.de\)](http://www.zutrittsshop.de/)
- **Nutzer-ID** steht nachfolgend für den Speicherplatz, auf dem der Nutzer angelegt wird. Die Nutzer-ID wird von Ihnen festgelegt und darf aus dem Zahlenbereich von 0-999 gewählt werden. (Ausnahme Besucher-Nutzer 990-999; sehen Sie hierzu Punkt 8)
- **PIN** steht nachfolgend für den Code, den Sie zur Verifizierung nutzen möchten. Der PIN kann 4-6 Stellen enthalten und darf aus dem Zahlenbereich von 0000-999999 gewählt werden. (Ausnahme 1234)
- Methode "**Schnell**" bzw. "**Einfach**" steht nachfolgend für die Möglichkeit Nutzer ohne Vergabe einer ID zu verwalten (Vorteil: schnelles Anlegen von neuen Nutzern; Nachteil: teilweise schwierige Verwaltung von bestehenden Nutzern)
- Methode "**Empfohlen**" steht nachfolgend für die Möglichkeit Nutzer mit der individuellen Vergabe von IDs zu verwalten. (Vorteil: einfachere Verwaltung von Nutzern; Nachteil: etwas längere Zeit zum Anlegen von neuen Nutzern benötigt)
- **Programmiermodus** steht nachfolgend für den Modus in welchem Änderungen an Nutzern und Einstellungen vorgenommen werden können. In den Programmiermodus gelangen Sie durch Eingabe

**\* 123456 #** (**Wichtig:** Dies ist der Standardwert bei Werksauslieferung; bitte Ändern Sie den Mastercode wie in 3b beschrieben, um Zugang durch Dritte zu vermeiden)

Zum Verlassen des Programmiermodus drücken Sie bitte **\***

#### **Hinweis**

Zum Öffnen der Tür / schalten des Relais muss nach der PIN-Eingabe stehts die **#** Taste betätigt werden. Beim Öffnen per RFID ist dies nicht nötig

## **3b) Einfache/ erleichterte Programmierung**

Bitte führen Sie nachfolgende Schritte in der angegeben Reihenfolge durch, wenn Sie keine Experteneinstellungen vornehmen möchten. Natürlich können Sie diese und andere Einstellungen anschließend noch ändern.

**Wichtig:** Das Gerät muss hierfür montiert und betriebsbereit sein, falls der Alarm ertönt sehen Sie unter Punkt 11. Bei anderen Problemen sehen Sie bitte zunächst unter 2e

- (1) Ändern des Mastercodes
	- I. Start Programmiermodus
		- **\* 123456 #**
	- II. Mastercode ändern **0** *Neuer Mastercode* **#** *Neuer Mastercode* **#**
	- III. Programmiermodus verlassen **\***
- (2) Hinzufügen PIN-Nutzer (Kann übersprungen werden, wenn nur RFID gewünscht)
	- I. Start Programmiermodus **\* Mastercode #**
	- II. Eingabe Nutzer-ID und PIN **1** *Nutzer-ID* **#** *PIN* **#**
	- III. Programmiermodus verlassen **\***
- (3) Hinzufügen RFID-Nutzer (Kann übersprungen werden, wenn nur PIN gewünscht)
	- I. Start Programmiermodus **\*** *Mastercode* **#**
	- II. Eingabe Nutzer-ID und lesen RFID **1** *Nutzer-ID* **#** *RFID lesen* **#**
	- III. Programmiermodus verlassen **\***

(4) Löschen RFID- oder PIN Nutzer (Kann übersprungen werden)

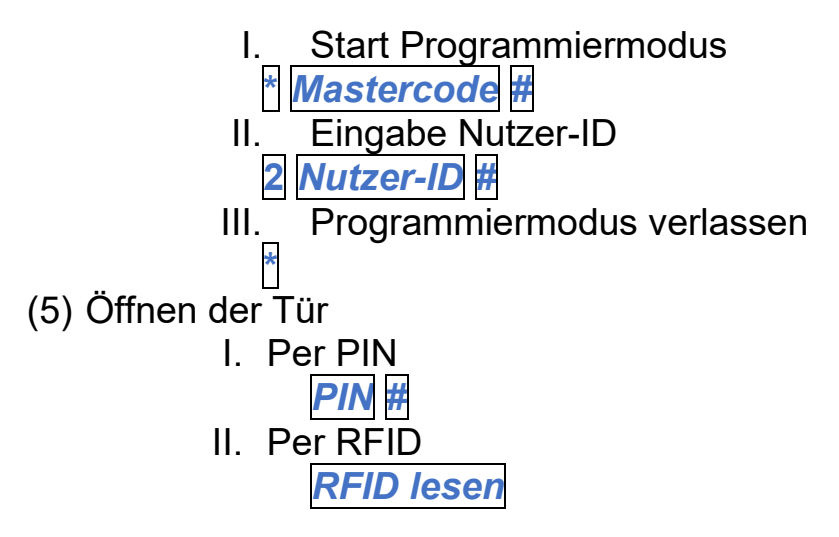

## **4) Fortgeschrittene Programmierung**

## **4a) Ändern des Mastercodes**

Bitte ändern Sie den Mastercode direkt nach dem ersten Aufrufen des Programmiermodus und merken sich den neu gewählten Code gut oder notieren sich diesen. Der Mastercode ist frei wählbar aus dem Zahlenbereich 000000-999999 (muss 6-stellig sein)

- I. Start Programmiermodus **\* 123456 #**
- II. Mastercode ändern **0** *Neuer Mastercode* **#** *Neuer Mastercode* **#**
- III. Programmiermodus verlassen **\***

## **4b) Ändern der Zutrittsoptionen (RFID, PIN)**

Legen Sie fest wie die Tür geöffnet werden kann, es stehen nachfolgende Optionen zur Verfügung

- 1. RFID oder PIN **30#** (Standardwert/ Werkseinstellung)
- 2. RFID und PIN **31#** (Zutritt wird nur nach Verifizierung beider gewährt)
- 
- 3. Nur RFID **32#** (Zutritt nur durch RFID Verifizierung)
	- I. Start Programmiermodus **\*** *Mastercode* **#**
	- II. Eingabe gewünschte Zutrittsoption **30#** oder **31#** oder **32#**
	- III. Programmiermodus verlassen **\***

# **5) Nutzerverwaltung unter "RFID oder PIN" [siehe 4b]**

## **5a) Hinzufügen PIN-Nutzer**

## **Methode "Empfohlen"**

- I. Start Programmiermodus **\*** *Mastercode* **#**
- II. Eingabe Nutzer-ID und PIN **1** *Nutzer-ID* **#** *PIN* **#**
- III. Programmiermodus verlassen **\***

## **Methode "Mehrere"**

- I. Start Programmiermodus **\*** *Mastercode* **#**
- II. Eingabe Nutzer-ID und PIN **1** *erste Nutzer-ID* **#** *PIN* **#** *zweite Nutzer-ID* **#** *PIN* **#** …
- III. Programmiermodus verlassen **\***

# **5b) Ändern der PIN eines PIN-Nutzers**

- I. Programmiermodus muss verlassen sein
- II. Eingabe Nutzer ID, alter PIN und neuer PIN **\*** *Nutzer-ID* **#** *Alter PIN* **#** *Neuer PIN* **#** *Neuer PIN* **#**

# **5c) Löschen PIN-Nutzer**

#### **Methode ..Einzeln"**

- I. Start Programmiermodus **\*** *Mastercode* **#**
- II. Eingabe Nutzer-ID **2** *Nutzer-ID* **#**

## **Methode "Alle"**

- I. Start Programmiermodus **\*** *Mastercode* **#**
- II. Eingabe Mastercode **2** *Mastercode* **#**

#### **5d) Hinzufügen RFID-Nutzer Methode "Empfohlen"**

- I. Start Programmiermodus **\*** *Mastercode* **#**
- II. Eingabe Nutzer-ID und lesen RFID **1** *Nutzer-ID* **#** *RFID lesen* **#**
- III. Programmiermodus verlassen **\***

#### **Methode "Einfach"**

- I. Start Programmiermodus **\*** *Mastercode* **#**
- II. Eingabe & lesen RFID **1** *RFID lesen* **#**
- III. Programmiermodus verlassen **\***

#### **Methode "Schnell"**

- I. Masterkarte Add lesen
- II. RFID lesen
- III. Masterkarte Add lesen

## **5e) Löschen RFID-Nutzer**

#### **Methode "Empfohlen"**

- I. Start Programmiermodus **\*** *Mastercode* **#**
- II. Eingabe & lesen RFID **2** *RFID lesen* **#**
- III. Programmiermodus verlassen **\***

## **Methode "Einfach"**

- I. Start Programmiermodus **\*** *Mastercode* **#**
- II. Eingabe Nutzer-ID **2** *Nutzer-ID* **#**
- III. Programmiermodus verlassen **\***

#### **Methode "Schnell"**

- I. Masterkarte Delete lesen
- II. RFID lesen
- III. Masterkarte Delete lesen

# **6) Nutzerverwaltung unter "RFID und PIN" [siehe 4b]**

## **6a) Hinzufügen RFID- und PIN-Nutzer**

- I. RFID wie bei RFID Nutzer hinzufügen [siehe 5d]
- II. Programmiermodus verlassen **\***
- III. PIN zur RFID zuordnen **\*** *RFID lesen* **1234 #** *PIN* **#** *PIN* **#**

# **6b) Ändern PIN-Nutzer**

#### **Methode "empfohlen"**

- I. Programmiermodus muss verlassen sein
- II. RFID lesen & Eingabe PIN **\*** *RFID lesen Alter PIN* **#** *Neuer PIN* **#** *Neuer PIN* **#**

#### **Methode "einfach"**

- I. Programmiermodus muss verlassen sein
- II. Eingabe PIN & Nutzer-ID **\*** *Nutzer-ID* **#** *Alter PIN* **#** *Neuer PIN* **#** *Neuer PIN* **#**

# **6c) Löschen RFID- und PIN-Nutzer**

- I. Start Programmiermodus **\*** *Mastercode* **#**
- II. Eingabe Nutzer-ID **2** *Nutzer-ID* **#**
- III. Programmiermodus verlassen **\***

# 7) Nutzerverwaltung unter "Nur RFID" [siehe 4b]

#### **7a) & 7b) Hinzufügen RFID-Nutzer & Löschen RFID Nutzer** Sehen sie hierzu unter 5d & e

# **8) Besuchernutzer**

Im SK1-W können bis zu 10 Besuchernutzer angelegt werden. Diese haben nach einer von Ihnen gewählten Anzahl von Zutritten keine Möglichkeit mehr Zutritt zu erlangen.

- Mögliche Anzahl Zutritte: 0-9 (0 entspricht 10)
- Nutzer-ID muss zwischen 990 und 999 liegen
- RFID und PIN dürfen nicht identisch sein mit normalem Nutzer

## **8a) Hinzufügen PIN-Besucher-Nutzer**

- I. Start Programmiermodus **\*** *Mastercode* **#**
- II. Eingabe Nutzer-ID und PIN **1** *Nutzer-ID* **#** *Anzahl Zutritte* **#** *PIN* **#**
- III. Programmiermodus verlassen **\***

#### **8b) Hinzufügen RFID-Besucher-Nutzer**

- I. Start Programmiermodus **\*** *Mastercode* **#**
- II. Eingabe Nutzer-ID und RFID **1** *Nutzer-ID* **#** *Anzahl Zutritte* **#** *RFID lesen* **#**
- III. Programmiermodus verlassen **\***

## **8c) Löschen Besucher-Nutzer**

Sehen Sie hierzu unter 5c & e

## **9) Allgemeine Programmiereinstellungen**

## **9a) LED, Beleuchtung, Töne einstellen**

Legen Sie fest welche Einstellungen Sie vornehmen möchten

- LED immer an **63#** (Standardwert/ Werkseinstellung)
- LED immer aus **62#**
- Tastaturbeleuchtung immer an **65#**
- Tastaturbeleuchtung immer aus **64#**
- Tastaturbeleuchtung automatisch **66#** (Standardwert/ Werkseinstellung) (Automatisch aus nach 20 Sek., an bei Tastendruck)
- 
- Sound/ Töne aus **67#**
	- I. Start Programmiermodus **\*** *Mastercode* **#**
	- II. Eingabe gewünschte Einstellungsoption **63#** oder **64#** oder etc.
	- III. Programmiermodus verlassen **\***

#### **9b) Schaltzeit Relais einstellen**

Die Schaltzeit kann von 1-99 Sekunden eingestellt werden.

- I. Start Programmiermodus **\*** *Mastercode* **#**
- II. Eingabe gewünschte Schaltzeit **4** *Schaltzeit in Sek.* **#**
- III. Programmiermodus verlassen **\***
- 
- Sound/ Töne an **68#** (Standardwert/ Werkseinstellung)

**9c) Haltemodus an/aus** (Haltemodus: Relais bleibt offen bis zur erneuten Eingabe PIN/ RFID)

- I. Start Programmiermodus **\*** *Mastercode* **#**
- II. Eingabe **4** *0* **#** III. Programmiermodus verlassen **\***

## **9d) Türkontakt – Alarmeinstellung an/ausschalten**

#### **Erkennung Tür offen**

**Tür zu lange offen** (DOTL) Warnung. Ist ein Türkontakt angeschlossen und die Funktion aktiviert, beginnt der interne Summer nach einer Minute zu ertönen, um an das Schließen der Tür zu erinnern. Nach einer Minute schaltet sich der Summer wieder automatisch aus.

**Tür unbefugt geöffnet** Warnung: Ist ein Türkontakt angeschlossen und die Funktion aktiviert, wird bei unautorisiertem Öffnen oder wenn nach 120 Sekunden die Türe nicht wieder geschlossen wurde (nach DOTL) der Alarmausgang gesetzt. Alarmausgang einstellbar von 0-3 Minuten. Standardmäßig ist eine Minute eingestellt.

**Tastaturdeaktivierung & Alarm**: Wenn 10 unbefugte RFIDs oder PINs in einer Zeitspanne von 10 Minuten eingegeben werden, wird die Tastatur für 10 Minuten deaktiviert oder der Alarm wird für 10 Minuten gesetzt.

- Tür zu lange offen deaktivieren **60#** (Standardwert/ Werkseinstellung)
- Tür zu lange offen aktivieren **61#**
- Tastaturdeaktiv. & Alarm aus **70# oder** (Standardwert)
- Tastaturdeaktivierung an **71# oder**
- Alarm an **72#**
- 
- - I. Start Programmiermodus **\*** *Mastercode* **#**
	- II. Eingabe **60#** oder *70#* oder etc.
	- III. Programmiermodus verlassen **\***
- 
- -
- 
- 

• Alarm Zeit **5 0-3 Minuten #** (Standardwert: 1 Min.)

- Alarm zurücksetzen **Eingabe RFID oder PIN** oder
	- **Mastercode #**

## **10) Betrieb über SBoard/ ext. Relais (Wiegand)**

Steuern Sie das SK1-W über einen Controller/ ext. Relais im Innenbereich für noch mehr Sicherheit.

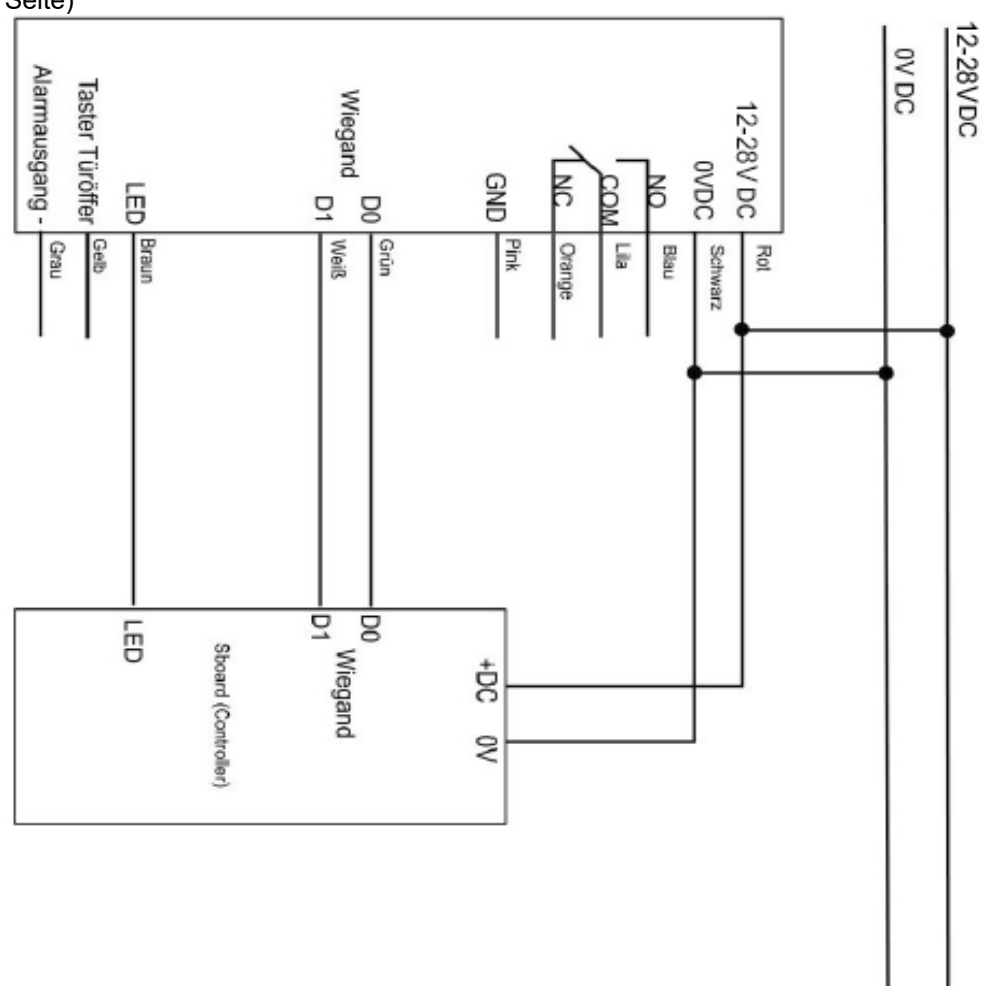

**Anschlussplan** (lesen Sie vor Anschluss "Einrichtung SK1-W + SBoard" auf der nächsten Seite)

#### **Einrichtung SK1-W + SBoard/ ext. Relais über Wiegand**

Gehen Sie bitte wie folgt vor:

- I. Schließen Sie das SK1-W an eine Spannungsquelle an
- II. Schließen Sie nun auch das SBoard/ ext. Relais sowohl ans SK1-W als auch an eine Spannungsquelle an.

Von nun an muss für einen Großteil der Programmierung die beiliegende Fernbedienung am SBoard/ ext. Relais benutzt werden. Die Befehle zur Programmierung geben Sie nun nicht mehr über die Tastatur des

SK1-W, sondern über die Fernbedienung am SBoard ein. \*Beispiel Die Befehle selbst sind identisch zu denen des SK1-W, siehe ab Punkt 3 dieser Anleitung.<br>Für Ausnahmen sehen Sie Anleitung Sboard/ ext. Relais.

Zu den Programmierungen die am Sboard/ ext. Relais durch Fernbedienung erfolgen zählen:

- Hinzufügen / Ändern / Löschen von RFID und PIN-Nutzern (Ausnahme: Das Einlesen von RFID Transpondern bzw. die PIN-Eingabe bei Einlernen/ Programmierungen erfolgt am SK1-W) \*Beispiel
- Ändern des Mastercodes vom Sboard (Standardwert 123456")
- Einstellungen der Zutrittsoptionen und aller Einstellungen unter Punkt 9b-d)

Zu den Programmierungen die nach wie vor am Tastaturfeld des SK1-W vorgenommen werden müssen zählen:

- Ändern des Mastercodes von SK1-W
- Einstellungen von Ton und Licht SK1-W

\*Beispiel Programmierung PIN:

- I. Eingabe an Fernbedienung/SBoard: **\*** *Mastercode* **# 1** *Nutzer-ID* **#**
- II. Eingabe an SK1-W Tastaturfeld: *PIN* **#**
- III. Eingabe an Fernbedienung/SBoard: **\***

**Hinweis:** Wenn Sie den PIN/ RFID zusätzlich am SK1-W einlernen (siehe 3b) schaltet die LED auch hier korrekt.

#### **11) Probleme & Lösungen**

• **Nutzer lässt sich nicht registrieren** Sie haben vermutlich schon Nutzer mit der Master Add Karte hinzugefügt. Hierdurch wurden bereits einige Nutzer-IDs belegt. Legen Sie Nutzer ab Nutzer-ID 100 an.

#### • **Codeschloss öffnet nach Eingabe PIN nicht**

Nach der Eingabe der PIN muss immer die # Taste betätigt werden. Sollte das Relais danach noch nicht schalten ist der PIN vermutlich nicht angelernt.

#### • **Codeschloss öffnet erst nach zweiter Eingabe PIN**

Wenn die Tastaturbeleuchtung auf "automatisch" [Werkseinstellung] steht (siehe 9a), dient der erste Tastendruck (egal welche Taste) zum Aktivieren der Tastatur. Wenn Sie bspw. die PIN "1234" eingeben möchten, sollten Sie 11234# eingeben. Ist die Tastatur bereits aktiv, kann der PIN direkt eingegeben werden.

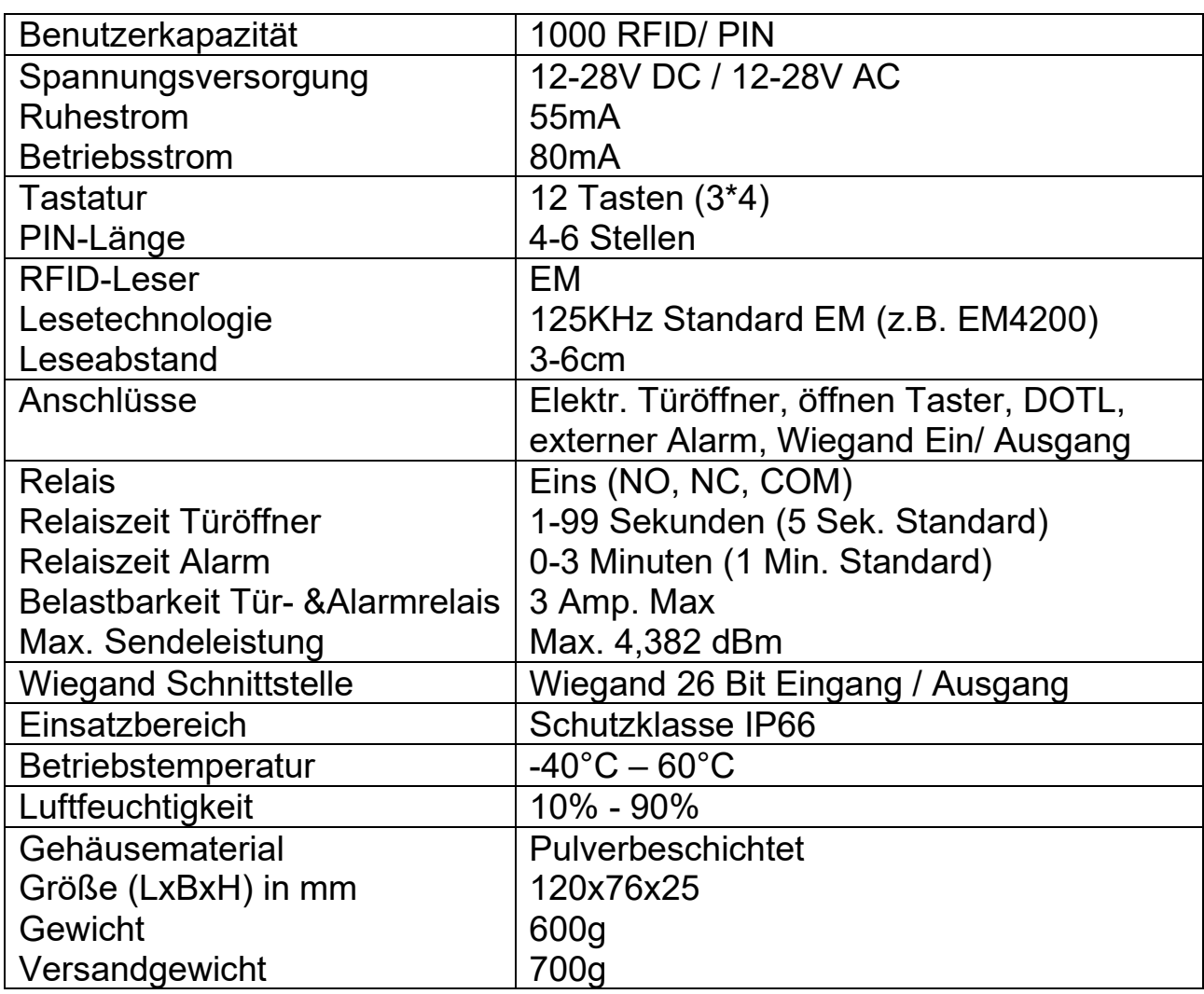

## **12) Technische Eigenschaften**

# **13) Entsorgung**

Elektronische und elektrische Produkte gehören nicht in den Hausmüll.

Entsorgen Sie die Produkte am Ende Ihrer Lebensdauer gemäß den geltenden gesetzlichen Bestimmungen.